# 基于Excel和VBA的试卷生成及评分系统\*

Journal of Xichang College·Natural Science Edition

张 芸,王继东

(滁州职业技术学院,安徽 滁州 239000)

【摘 要】课程考核可以检验学习者的学习水平,检测其对知识或技能的掌握程度,是教学中的一项重要工作。纸质试卷 考核需要教师出制试卷、批改试卷、统计分析成绩,对教师来说工作量较大。利用Microsoft Office软件中的Excel组件结合 VBA程序设计创建试卷生成及评分系统,具有自动组卷、考试时间设置、评分、分析成绩等功能,可极大提高教师的工作效率。

【关键词】试卷生成系统;评分系统;Excel;VBA;函数

【中图分类号】TP317.1 【文献标识码】A 【文章编号】1673-1891(2014)03-0067-04

在学校的日常教学中,课程考核占据重要的 地位,通过课程考核可以检查课程的目标、编订和 实施是否实现了教育目的,学生接受知识的程度 如何,以判定课程设计的效果,并据此做出改进课 程教学的决策[1]。传统课程考核主要以纸制试卷 测试为主,存在较多不足之处。首先,出制试卷是 课程考核前的必要准备,教师一般会根据平时的 积累选择题目,但不同阶段的考核试卷都不能完 全相同,教师需要花费较多的精力进行组卷;其 次,考核过程中可能会出现学生之间相互抄袭的 现象,导致考核结果不准确,降低了考核的公正 性;最后,在课程考核结束,教师需要批改试卷并 对考试结果进行分析,这也需要教师付出较大的 工作量。

为了解决上述问题,利用Microsoft Excel组件并 结合VBA程序设计,创建包含自动组卷、评分、分析 成绩等功能的试卷生成及评分系统,具有一定的实 用价值和研究意义。

## 1 系统功能需求分析

根据一般的课程考核情况,基于 Excel 及 VBA 设计的试卷生成及评分系统应该具备以下几个功 能:

管理题库:在"试卷"工作簿中创建各种题型的 工作表,以使下一步学生抽题而形成试卷,其中在 不同的列中存放题号、题目和标准答案。

抽题组卷:在"试卷"工作簿中创建"试卷"工作 表,学生输入学号和姓名登录后抽题生成试卷,且 只能抽一次。

设定考试时间:学生抽题后即开始计时,设定 的考试时间一到,Excel自动保存并关闭,避免时间 到了还继续答题。

自动评分:在"试卷"工作簿中创建"评分"工作 表,学生答题后自动将"试卷"工作表中学生的答案 与题库工作表中的标准答案对比进行评分。

保护工作簿:在"试卷"工作簿中,所有的题库 工作表及"评分"工作表是不能被学生访问的,要将 它们隐藏并保护起来,教师输入密码后才能打开这 些工作表。

分析考核结果:另建一"分析考核结果"工作 簿,当对学生提交上来的试卷进行自动评分时,每 个学生的总分会出现在此工作簿中,进而分析全班 学生的成绩在各分数段的情况。

# 2 系统设计与实现

具备上述功能的试卷生成及评分系统是利用 Excel 的函数<sup>[2]</sup>及 VBA 程序设计<sup>[3]</sup>对数据处理实现 的。

## 2.1 管理题库

创建"试卷"工作簿,在此工作簿中建立"选择 题"、"填空题"、"判断题"等工作表,每个工作表中 都存储大量的跟知识点有关的题目(以100道题为 例),在 A、B、C 列放置"题号"、"题目"和"标准答 案",形成题库。

### 2.2 抽题组卷

建立"试卷"工作表,在其中添加好试卷的卷头 及各题头,并插入一"登录"命令按钮控件,当单击 "登录"按钮时出现"学生登录窗体",如图 1 所示。 "登录"按钮只能使用一次,避免重复抽题,其 VBA 代码如下:

Private Sub CommandButton2\_Click() 学生登录窗体.Show CommandButton2.Enabled = False End Sub

# 收稿日期:2014-06-09

<sup>\*</sup>基金项目:滁州学院教学研究项目(项目编号:2012jyy009);滁州职业技术学院院级教学质量与教学改革工程项目(项目编 号:zlgc2014029)

作者简介:张芸(1984- ),女,安徽全椒人,信息工程系助教,硕士,研究方向:图像处理、计算机应用。

· 68 ·

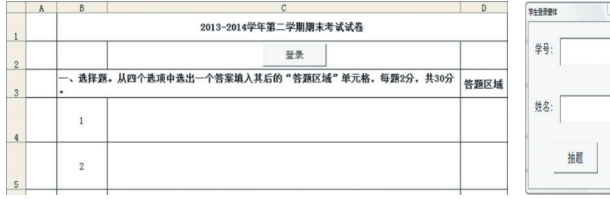

图1 试卷的卷头及题头、学生登录窗体

学生输入学号和姓名后单击"抽题"按钮,会自 动到题库里随机选取规定数量的题号放在A列,主 要使用VBA程序设计实现该功能。

以抽取选择题为例,在 C4 单元格中输入"= VLOOKUP(A4,选择题! \$A \$2:\$B\$101,2,FALSE)", 拉 C4的填充柄至C15,会根据随机抽取的题号到选择 题库中查找相应的题目生成在C4至C15中。

"抽题"按钮的核心VBA代码如下(以抽取15道 选择题题号为例):

```
Private Sub CommandButton1_Click()
Sheets("试卷").Select '选择工作表
```
If  $Trim(TextBox1.Value) = "" Then$ MsgBox "学号不能为空!"

Exit Sub

End If

If Trim(TextBox2.Value) = "" Then MsgBox "姓名不能为空!" Exit Sub

End If

Cells(2, 2) = TextBox1.Value 'B2 单元格存放学

# 号

Cells(2, 3) = TextBox2.Value 'C2 单元格存放姓

#### 名

```
'抽取试卷工作表中的15道选择题题号
    Dim r As Range
    Dim i, j As Integer
    Set r = [A4: A18]i = 4For x = j To 15
        Cells(i, 1) = Int(Rnd() * 99 + 1)Do While Application.WorksheetFunction.
CountIf(r, Cells(i, 1)) > 1
        Cells(i, 1) = Int(Rnd() * 99 + 1)Loop
        i = i + 1Next
    Unload Me '抽题后关闭登录窗口
    End Sub
    执行此代码后会在A4:A18单元格区域内随机
```
生成1至100内的15个数字,C4:C18单元格区域也 随 之 出 现 题 目 。"Application.WorksheetFunction. CountIf(r, Cells(i, 1)) > 1"是确保这15个数字不会重 复,即不会出现相同的题目。生成好的选择题如图 2所示,其它题型的题目的生成方法与此同理。在A 列随机生成的题号不需在试卷中显示,可以选中A 列,将其隐藏。

|                | A  | B                       | $\mathcal{C}$                                                    | $\mathbb{D}$ |
|----------------|----|-------------------------|------------------------------------------------------------------|--------------|
| $\mathbf{1}$   |    | 2013-2014学年第二学期期末考试试卷   |                                                                  |              |
| $\overline{c}$ |    | 2013130301 张蕾           | 登录                                                               |              |
| 3              |    | $\bullet$               | 一、选择题。从四个选项中选出一个答案填入其后的"答题区域"单元格,每题2分,共30分                       | 答题区域         |
| $\overline{4}$ | 11 |                         | Microsoft的IE是一种()。 A. 网上的搜索软件 B. 电子邮件发送程序 C. 网上传输协<br>议 D. 网络浏览器 |              |
| 5              | 13 | $\overline{2}$          | CPU的主要功能是进行()。 A、算术运算 B、逻辑运算 C、算术逻辑运算 D、算术<br>逻辑运算与全机的控制         |              |
| 6              |    | $\overline{\mathbf{3}}$ | 在表示存贮器的容量时,1M的准确含义是()。 A.1米 B.1024K C.1024字节 D.1024<br>万         |              |
| $\overline{7}$ | 54 | $\overline{4}$          | 在关系模型中,用来表示实体关系的是( )A) 字段B) 记录C) 表D) 指针                          |              |
| 8              | 66 | 5                       | 管理和控制计算机系统软硬件资源的软件是()。A. 数据库 B. 应用软件 C. 软件包 D.<br>操作系统           |              |
|                |    |                         |                                                                  |              |

图2 生成的试卷

## 2.3 设定考试时间

学生一旦抽题完毕,即开始考试,为了避免规 定时间到了学生还能答题的情况,可在"试卷"工作 表中设置倒计时,一旦时间到了,Excel会自动保存 并关闭。

编写Countdown模块,使得在D2中出现倒计时 效果,以90分钟为例,VBA代码如下:

Sub Countdown()

Static t As Integer

 $t = t + 1$ 

 $Cells(2, 4) = TimeValue("01:30:00") - 1 /$ 

24 / 3600 \* t

If t <5400 Then

Application.OnTime Now() + TimeValue("

00:00:01"), "Countdown"

End If

End Sub

其中,1/24/3600为一秒时间,1指一天,24指二

十四小时,3600指一小时的三千六百秒。

编写TimeUp模块,使得用时完毕后,Excel会自 动保存文件并关闭,VBA代码如下:

Sub TimeUp()

On Error Resume Next

ThisWorkbook.Save

ThisWorkbook.Close

```
End Sub
```
在" 抽 题 "按 钮 中 添 加"Call Countdown"和 "Application.OnTime Now + TimeValue("01:30:00"), "TimeUp""两行代码,这样单击"抽题"按钮后即在 D2中显示倒计时,如图3所示。当D2显示为00:00: 00时,Excel自动保存并关闭"试卷"工作簿。

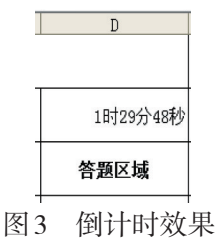

#### 2.4 自动评分

另建一"评分"工作表,在其中添加学号、姓名、 各题分数情况及总分等结构,如图4(a)所示。在B1 和G1中分别输入"=试卷!B2"、"=试卷!C2",则当学 生登录输入学号和姓名时自动生成在评分表中。 每一题的"得分"主要是使用IF和VLOOKUP函数来 实现,以选择题的第一题为例,在B8中输入"=IF(试 卷!D4=VLOOKUP(试卷!A4,选择题!A\$2:C\$101,3),2, 0)",拖动B8的填充柄至B22,这样一旦学生填写过 答案后,用 VLOOKUP 函数来查找随机抽取的题号 对应的正确答案,然后用IF函数来比较学生的答案 与正确答案是否一致,一致的话得2分,不同的话为 0 分。最后再用 SUM 函数求得各题型的分数及总 分,如图4(b)所示。

当每个学生答题完毕时,总得分已自动生成在 "评分"工作表的D5单元格,为教师节省了阅卷时间<sup>[4]</sup>。

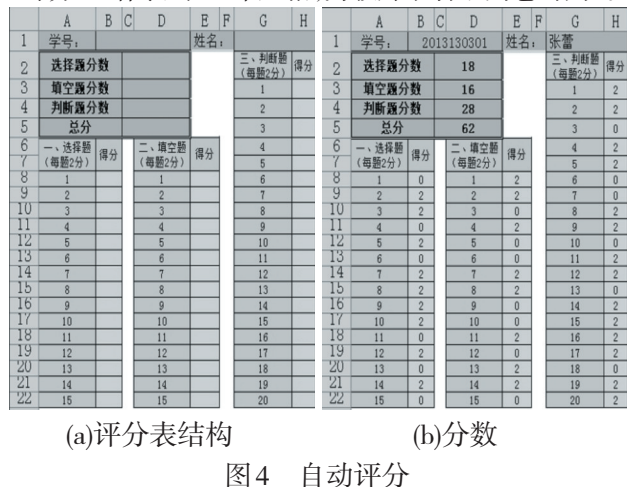

#### 2.5 保护工作簿

所有的题库工作表及"评分"工作表是不能被 学生访问的,需要对其进行保护。选中这些工作 表,通过"格式"?"工作表"?"隐藏"命令即可将选中 工作表隐藏。再单击"工具"?"保护"?"保护工作 簿"命令,在打开的"保护工作簿"对话框中选中"结 构"复选框并输入密码即可将工作簿保护起来。设 置密码后,学生是不能打开这些被隐藏的工作表 的。

#### 2.6 分析考核结果

考试完毕后,教师将所有学生提交上来的Excel 工作簿保存在一个文件夹内,每个学生的得分已存 在其工作簿的"评分"工作表的D5单元格,需要对班 级学生的得分情况进行分析,总结教学效果。

建立一"分析考核结果"工作簿,添加如图5所 示的信息。设计思想为当单击"提取分数,分析成 绩"命令按钮后即将所有的学生提交文件中的学 号、姓名、分数提取到本工作簿的相应单元格中,并 自动算出各分数段的人数及所占百分比[5]。

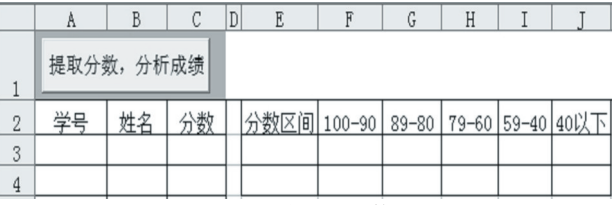

图5 添加考核信息

该按钮的VBA代码如下:

Private Sub CommandButton1\_Click()

Dim i As Integer

Dim j As Integer

j = 3 'j指行标

For i = 1 To 35 'i指学生提交文件的名称

 $Cells(i, 1) = Application.Workbooks(CStr(i) +$ 

".xls").Worksheets("评分").[B1]

 $Cells(j, 2) = Application.Workbooks(CStr(i) +$ 

".xls").Worksheets("评分").[G1]

 $Cells(i, 3) = Application.Workbooks(CStr(i) +$ ".xls").Worksheets("评分").[D5]

 $j = j + 1$ 

Next

End Sub

利 用"Application.Workbooks(" 工 作 簿 名 "). Worksheets("工作表名").[单元格名]"来引用另一工 作簿中某一工作表内的某一单元格值。教师先要 提醒学生在保存"试卷"工作簿时要根据自己学号 的后两位来命名工作簿,例如学号后两位为01的学 生将其文件命名为"1.xls",学号后两位为10的学生 将其文件命名为"10.xls"。

统计各分数段人数主要是使用COUNTIF函数, 百分比是利用公式进行计算。以统计"100-90"为 例,在 F3 中输入"= COUNTIF (C3:C15,">=90")",在 F4 中输入"F3/(\$F\$3+\$G\$3+\$H\$3+\$I\$3+\$J\$3)"即可。

3 结束语

法,提高系统的通用性。

文章利用Excel软件结合VBA设计了试卷生成 及评分系统,对于任意一门课,只要建立好题库,即 可方便地生成试卷并评分,极大地提高了教师的工 作效率并减少学生相互抄袭的现象。该系统目前 只能对客观题自动评分,对于简答题及问答题还需 教师人工评分,下一步将继续研究主观题的评分方

在执行"分析考核结果"工作簿中的"提取分数, 分析成绩"按钮之前要打开所有的学生提交文件,各 数据将自动生成在相应的单元格,如图6所示。

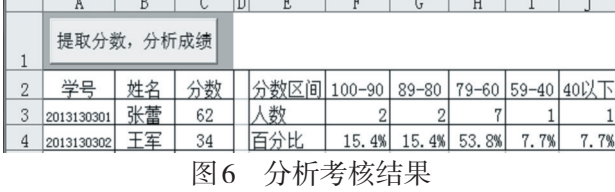

#### 注释及参考文献:

[1]孟凡丽,于海波.课程实施研究二十年[J].西北师大学报:社会科学版, 2003, 40(2): 1-5.

[2]魏雪萍,李岚.Excel应用大全[M].北京:人民邮电出版社,2008.

[3]格林.Excel 2007 VBA参考大全[M].北京:人民邮电出版社,2009.

[4]刘云.基于EXCEL平台的成绩录入及统计分析[J].西安文理学院学报:自然科学版, 2011, 14(3): 90-93.

[5]王永华,张湜,李斌,等.基于Excel VBA技术的自动数据采集系统[J].南京工业大学学报,2006, 28(5):93-95.

# Generating and Scoring System of Exam Papers Based on Excel and VBA

## ZHANG Yun,WANG Ji-dong

(Chuzhou Vocational and Technical College, Chuzhou, Anhui 239000)

Abstract: Course examination is an important task in teaching. It can test the learners' level and detect their mastery of knowledge or skills. Examination requires teachers to make and correct papers, analyze scores. It is a large workload for teachers. A generating and scoring system of exam papers is created by using Excel and VBA programming. The system can make papers automatically, set test times, calculate and analyze scores. It can greatly improve the efficiency of teachers.

Key words: generating system of exam papers; scoring system; Excel; VBA; functions